## 招商银行银期签约失败, 报错"BFT1206 自助渠道开通受限"怎么办

目前,部分使用招商银行卡开户的客户,在使用银行 app 进行银期签约时,遇到如下 报错: 建立银期转账协议失败, BFT1206 自助渠道开通受限, 请至网点柜面办理。

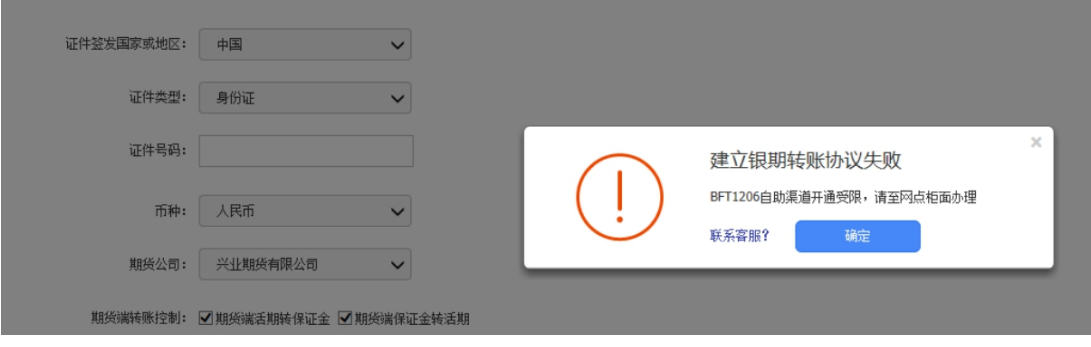

这种情况主要是因为非柜面支出限额的影响。遇到这种报错,可以采取以下三种解决 方式进行应对:

- 一、在招商银行 app 手动调高非柜面转账额度,调高后重新操作签约。
	- 1.通过招行手机银行 APP, 点击"我的"-"银行卡", 选择需要签约的银行卡

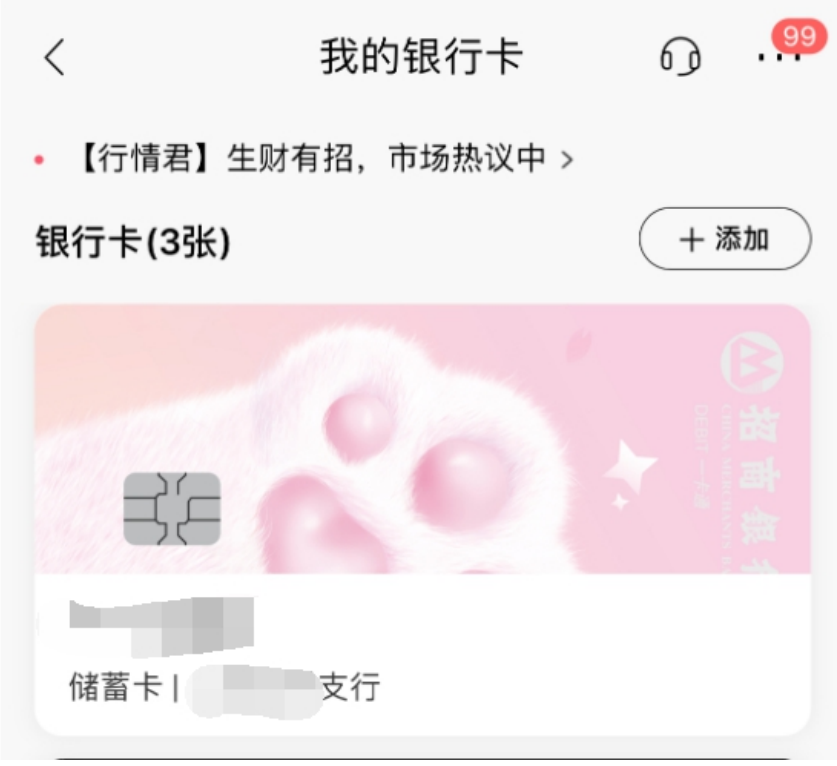

<sup>2.</sup>进入银行卡界面,选择"非柜面支出限额"

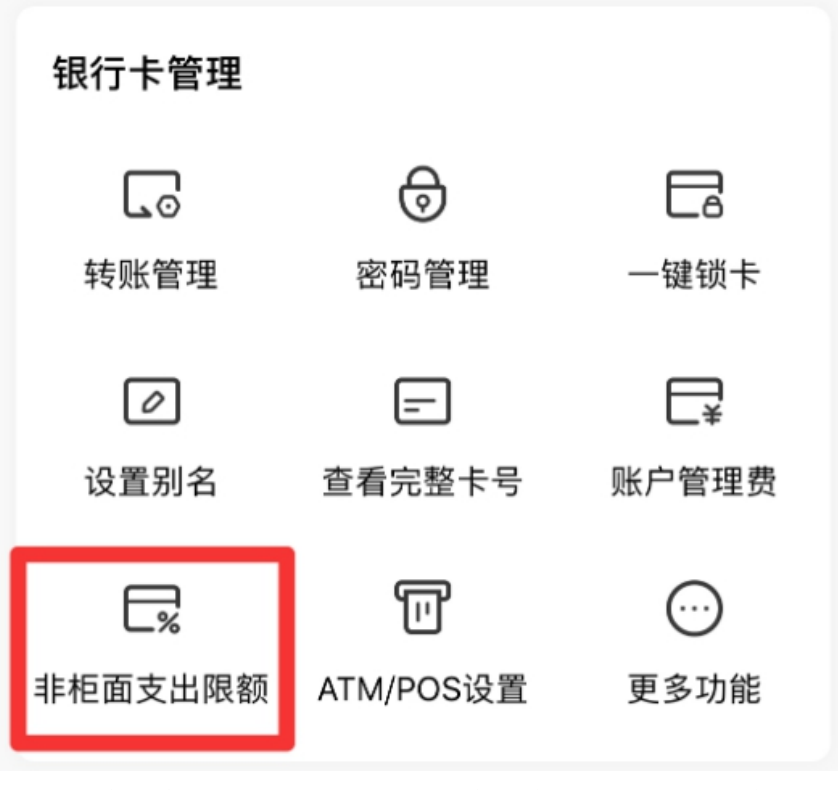

3.尝试调高额度至 20000 以上(已银行实际情况为准,需要最高额上限满足要求)

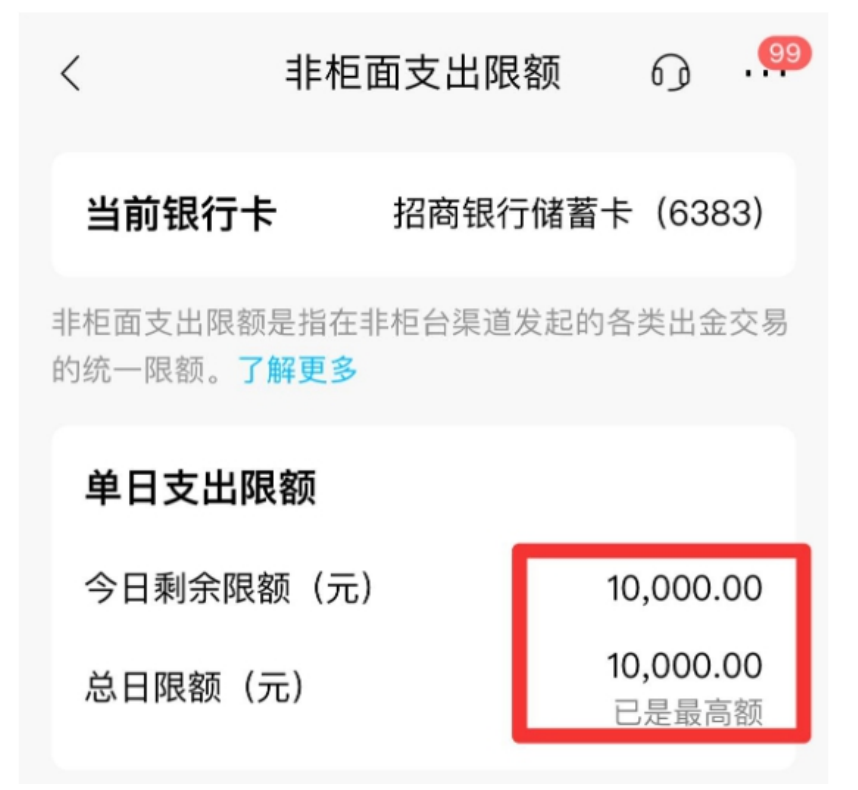

二、 前往附近的招商银行网点进行非柜面转账额度的调整,或直接在银行网点办理 银期签约。

三、 更换其他方便签约的银行卡。

首先可以通过【兴业期货官网-网上营业厅-业务指南-银期转账】页面,查看可更换的 银行,之后可以通过兴业期货手机 APP 掌上营业厅提交银行卡变更业务。